## Skróty klawiszowe i opcje programu do gry Hydraulik

## Piotr Beling

16 lutego 2022

- **uruchamianie menu** z opcjami wciśnięcie ikony pauzy znajdującej się w prawym górnym rogu ekranu lub wciśnięcie klawisza p albo Esc
- **wyjście z menu** wybranie opcji *resume* lub wciśnięcie jednego z klawiszy: p, Esc,

Backspace

- przejście do **następnej tury**/rundy wciśnięcie w dowolne miejsce ekranu (poza ikoną pauzy) lub wciśnięcie jednego z klawiszy: spacja , Enter ,  $\rightarrow$
- cofnięcie gry do **poprzedniej tury** wybranie opcji *undo* w menu lub wciśnięcie klawisza  $\boxed{u}$  lub  $\boxed{\leftarrow}$
- rozpoczęcie **nowej gry** wybranie opcji *new game* w menu;
- włączenie/wyłącznie *podwójnego widoku* (przedstawionego na rysunku [1](#page-0-0)) – zaznaczanie/odznaczenie opcji *dual display* w menu lub wciśnięcie klawisza  $\boxed{d}$  lub  $\boxed{2/1}$
- <span id="page-0-0"></span>• włączenie/wyłączenie **automatycznego kończenia płynięcia wody** po kilku sekundach – zaznaczanie/odznaczanie opcji *water auto-end* w menu

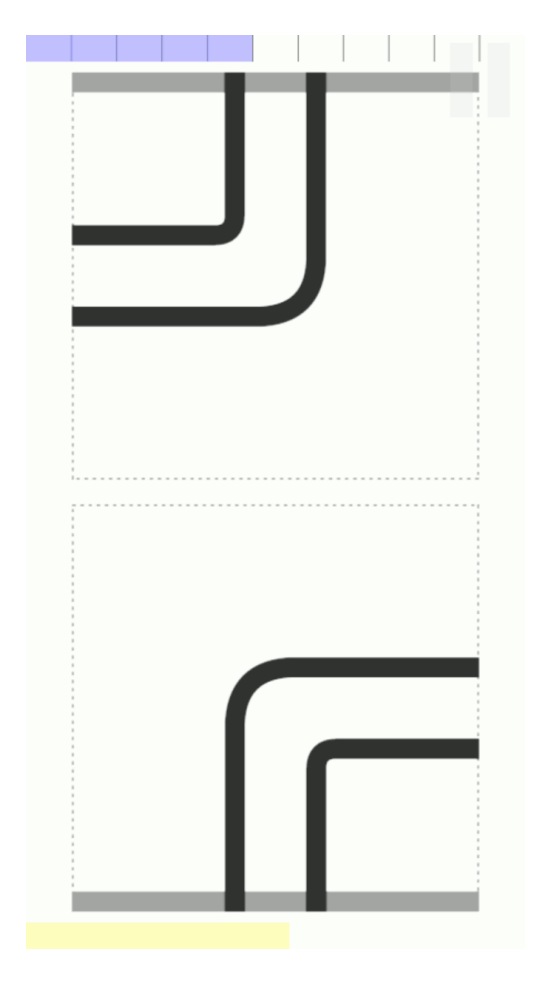

Rysunek 1: Zrzut ekranu programu do gry komputerowo-planszowej *Hydraulik* pracującego w trybie *podwójnego widoku* (ang. *dual display*). Tryb ten jest szczególnie użyteczny, gdy gracze widzą z różnych stron ekran leżący na płaskiej powierzchni.